# *Lange Datei-Namen(V. 3.0) für Microsoft***®**  *Word for Windows***™** *6.x* **Installation und Beschreibung**

**Copyright © 1995-1996**

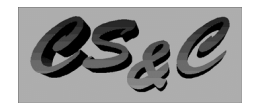

**Computer Software & Consulting Rüdiger Borrink Georg-Käß-Platz 4 D-86179 Augsburg Tel.: 0821-814822**

#### **Email: RBorrink@aol.com**

#### **Alle Rechte vorbehalten.**

#### *Bevor Sie beginnen*

Diese Datei ist mehr als ein simples WinWord-Dokument. Wenn Sie die Installation mit einem Doppel-Klick starten, wird das Makro "Lange Datei-Namen" installiert. Desweiteren sind in diesem Dokument wichtige Spezifikationen und Regeln für das Arbeiten mit den Langen Datei-Namen vorhanden. Sie sollten diese Regeln und Anweisungen unbedingt lesen, damit ein einwandfreies Arbeiten gewährleistet ist ! Am Ende des Dokumentes haben Sie die Möglichkeit, dieses auszudrucken.

#### *Ein paar Worte zur Technik*

Das Makro "Lange Datei-Namen" ist ein Aufsatz für Ihr Microsoft Word für Windows. Sie haben hiermit die Möglichkeit, die Verwaltung Ihrer Dokumente über Namen mit bis zu 250 Zeichen Länge zu erledigen. Die physikalische Abspeicherung Ihrer Daten auf der Festplatte geschieht wie üblich mit 12-Zeichen langen Datei-Namen. Das Makro übernimmt hierbei das Handling zwischen der physikalischen 12-Zeichen Abspeicherung und der Anzeige Ihrer 250-Zeichen Namen. Für dieses Handling sind sogenannte Steuer-Dateien notwendig, welche programm-intern verwaltet werden.

#### *Installation*

Vergewissern Sie sich, daß dieses Dokument das einzigste ist, das zur Zeit geöffnet ist. Klicken Sie oben in die Leiste auf "FENSTER". Falls dort noch weitere geöffnete Dokumente aufgeführt sind müssen Sie diese zuerst beenden ! Starten Sie mit einem Doppel-Klick auf den Start-Button am Ende dieses Dokumentes den Installations-Vorgang. Folgende Veränderungen werden dann vorgenommen :

- Alle benötigten Makro-Funktionen werden in der NORMAL.DOT (Global) installiert.
- In die Symbol-Leiste werden zusätzliche Symbole für "Datei lang speichern unter", "Datei lang konvertieren" und "Datei-Manager lang" installiert

 *(diese Symbol-Leiste können Sie - wenn Sie lieber mit dem Datei-Menü arbeiten - wieder entfernen [Menü Ansicht, Symbolleisten])*.

• In die Menü-Leiste wird ein zusätzlicher Menü-Punkt "Lange Namen" installiert. Unter diesem Menü sind folgende neue Menü-Punkte erreichbar : Datei speichern unter, Datei-Manager, Dateien konvertieren und Programm-Info *(dieses zusätzliche Menü können Sie - wenn Sie lieber mit der Symbol-Leiste arbeiten - wieder entfernen [Menü Extras, Anpassen, Menüleiste])*.

Anmerkung: Die original Symbole und Menüpunkte für "Datei öffnen", "Datei speichern", "Datei speichern unter" und "Datei-Manager" werden nicht gelöscht - Sie können diese nachträglich unter den Menüs Ansicht-Symbolleisten und Extras-Anpassen-Menüleiste ändern oder löschen.

# *Dateiablage - Dokumentenverzeichnis*

Um für Sie die Unterscheidung zwischen Ihren vorhandenen 8-Zeichen-langen Dokumenten und den neuen 250- Zeichen-langen Dokumenten zu erleichtern, sollten Sie für die neuen, langen Datei-Namen das Dokumenten-Standard-Verzeichnis auf einen neuen Pfad einrichten. Dieses ist dringend anzuraten wenn Sie Ihre vorhandenen Dokumente konvertieren wollen. Für jeden Ordner, den Sie im "Datei-Manager lang" anlegen, können Sie ein eigenes Ablageverzeichnis auf Ihrer Festplatte oder im Netzwerk auswählen.

# *Einzelplatz - Installation*

Bei einer Einzelplatz-Installation müssen keine besonderen Einstellungen - außer der Änderung des Dokumenten Verzeichnisses [Menü: Extras, Optionen, Datei-Ablage, Dokumente] - gemacht werden. Das Makro wird automatisch installiert und konfiguriert.

### *Netzwerk - Installation*

Um ein fehlerfreies Arbeiten im Netzwerk zu gewährleisten, muß in der Datei NET.CFG oder SHELL.CFG der Eintrag SHOW DOTS=ON enthalten sein. Für weitere Informationen hierzu fragen Sie Ihren System-Techniker oder rufen unsere Hotline an. Um die Installation im Netzwerk fehlerfrei durchführen zu können, sollten Sie SUPERVISOR-ZUGRIFFSRECHTE besitzen !

Das Makro (INSTALL.DOT) muß bei einer Netzwerk-Installation auf jedem PC, der hiermit arbeiten soll, ausgeführt werden ! Zur Arbeitserleichterung können Sie hierzu die INSTALL.DOT auf ein temporäres Verzeichnis in Ihr Netzwerk kopieren und es von diesem Verzeichnis aus bei den Arbeitsstationen ausführen.

### *Installations-Abfragen*

Firmen-Name eingeben : Hier geben Sie Ihren Firmen-Namen ein.

Serien-Nummer eingeben : Hier geben Sie die DEMO für die Demo-Version ein Installations-Art auswählen: Wählen Sie hier, ob Sie das Makro auf einem Einzelplatz, oder zur Benutzung in einer Netzwerk-Umgebung (Zugriff mehrerer Benutzer) installieren wollen. Bei einer Netzwerk-Installation kann bei jedem einzelnen WinWord-Benutzern gewählt werden, ob dieser die Steuer-Datei lokal für seinen Arbeitsplatz behält (ohne Zugriff anderer im Netz), oder ob die gemeinsame Steuer-Datei benutzt werden soll. Eine

Kombination Lokal/Netzwerk ist nicht möglich. Ein Arbeitsplatz mit einer lokal eingerichteten Steuer-Datei kann nicht auf die Steuer-Datei im Netzwerk zugreifen !

Bei einer gemeinsam benutzten Steuer-Datei kann von jedem Benutzer in die vorhandenen Ordner - auch von anderen Benutzern - eingesehen werden. Die Dateien selber können natürlich mit einem Paßwort versehen werden, sodaß diese nur von dem "Eigentümer" geöffnet und bearbeitet werden können.

Dokumente die von allen Benutzern im Netzwerk bearbeitet werden sollen müssen hierzu auch im Netzwerk abgespeichert werden - geben Sie bei diesen Ordnern auf jeden Fall ein Netzwerkverzeichnis als Datei-Ablageverzeich-nis an ! Sonst ist ein Zugriff von mehreren Benutzern/Arbeitsplätzen auf die gleichen Dokumente nicht möglich.

Neuinstallation oder Update : Wählen Sie hier bitte aus, ob das Programm "Lange Datei-Namen" schon vorher auf Ihrem System installiert war, oder ob das Programm ganz neu "jungfräulich" eingerichtet wird. Wenn Sie das Programm schon einmal installiert hatten und geben hier Neuinstallation ein, kann ein Fehler bei der Einrichtung der zusätzlichen Menüs etc. auftreten. Wenn Sie das Programm noch nicht installiert hatten und geben hier Update ein, kommt es zu einem Fehler wenn die vorherige Programmversion intern upgedated werden soll.

Installations-Laufwerk und Pfad eingeben : Geben Sie hier bitte ein, von welchem Laufwerk und Verzeichnis Sie die Installation vornehmen. Wenn Sie von Diskette installieren sollte hier A:\ oder B:\ stehen - wenn Sie von einem Netzwerk installieren geben Sie das Laufwerk und den Pfad ein, in dem die Datei INSTALL.DOT und die zusätzlichen BMP-Dateien stehen (z.B.: F:\TEMP).

# Dateien konvertieren

Mit diesem Programm-Punkt haben Sie die Möglichkeit, vorhandene Dokumente von 8-Zeichen Länge auf die "Langen Datei-Namen" umzustellen.

#### *Der erste Start*

Wenn Sie den Datei-Manager das erste Mal starten müssen Sie mindestens einen neuen Ordner anlegen. Die Ordner bilden die Grundstruktur des Programmes. In diesen Ordnern legen Sie Ihre verschiedenen Dokumente ab. Die ersten Ordner könnten z. B. sein: "Private Briefe", "Geschäftsbriefe", "Telefaxe", "Rechnungen", "Ordner von Hans Mustermann" etc. etc.

# *Preise für die Vollversion:*

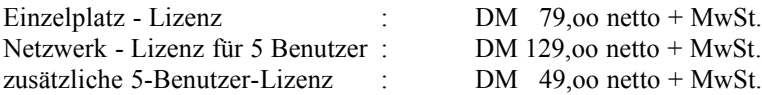

Für größere Benutzer-Lizenzen oder mehrere Einzelplatz-Lizenzen machen wir Ihnen gerne ein persönliches Angebot.

### *Zu guter Letzt*

Der Punkt "Seitenansicht" in den Menüs "Dateien konvertieren" und "Datei-Manager" befindet sich derzeit noch in der Bearbeitungsphase. Sie haben hier zwar eine Komplettansicht der ganzen Seite eines Dokumentes, haben aber noch nicht die Möglichkeit mit einer Zoom-Funktion hier zu vergrößern oder zu verkleinern.

Wir arbeiten ständig an Verbesserungen und Erweiterungen, um Ihnen Ihre tägliche Arbeit leichter zu machen. Wenn Sie Verbesserungsvorschläge oder spezielle Wünsche in der Funktionalität haben bitten wir um Ihre Mitteilung.

> **Ausdruck der Anleitung mit Doppel-Klick auf Printer-Button ... Installation starten mit Doppel-Klick auf den WinWord-Button ...**